# <span id="page-0-0"></span>**Document element**

**What is it for?**

Documents are used to present information from Blueriq in an downloadable (pdf) file.

A document is a [content item](https://my.blueriq.com/display/DOC/Content+item) which can be made downloadable (for example as a pdf) using a container of type [AQ\\_DocumentLink.](https://my.blueriq.com/display/DOC/Container+type%3A+AQ_DocumentLink)

The current page describes the functional aspects of the document editor. [Read more about documents modelling guidelines here.](https://my.blueriq.com/display/BKB/3.+Documents+modelling+guidelines)

You can think of content items as a kind of sub-[document.](#page-0-0) A content item contains both structure and content, just like a document. But, you cannot 'generate' a content item as you can a document. Content items can be used as part of other [content items](https://my.blueriq.com/display/DOC/_Content), [documents](#page-0-0), and in [pages a](https://my.blueriq.com/display/DOC/Page)nd [containers.](https://my.blueriq.com/display/DOC/Container)

An example of a content item:

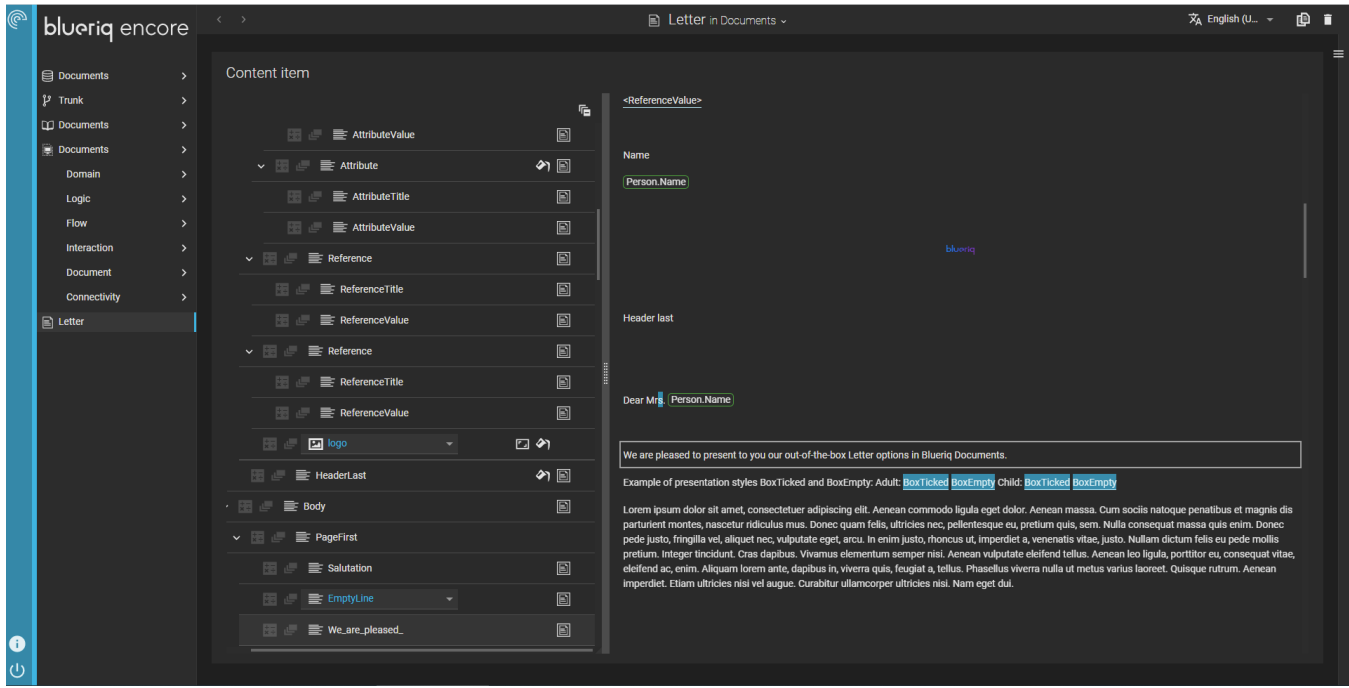

As can be seen in the example above, a content item exists of two parts:

- 1. The structure of the content item, shown on the left side as a tree.
- 2. A preview of the content item on the right side, showing the text and images in a linear textual form.

Whenever a content node is selected in the tree, its content is highlighted in the document preview and vice versa.

Blueriq offers a [document import](https://my.blueriq.com/display/DOC/Document+import) with which docx-files can be imported into Blueriq which often saves a lot of time and facilitates cooperation 0 between business and engineers.

### Editing structure

The structure of a content item or document consists of one or more of the following content nodes:

- reusable and inline [text items](https://my.blueriq.com/display/DOC/Text+item),
- [content items,](https://my.blueriq.com/display/DOC/_Content)
- [images](https://my.blueriq.com/display/DOC/Image).

A content node can have the following properties:

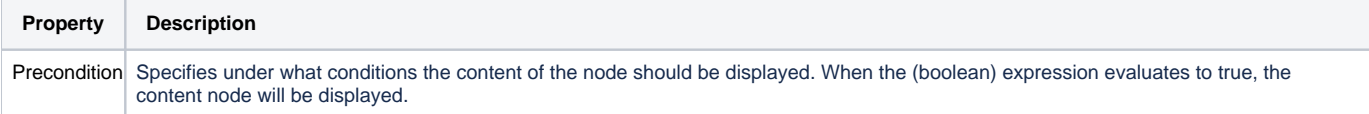

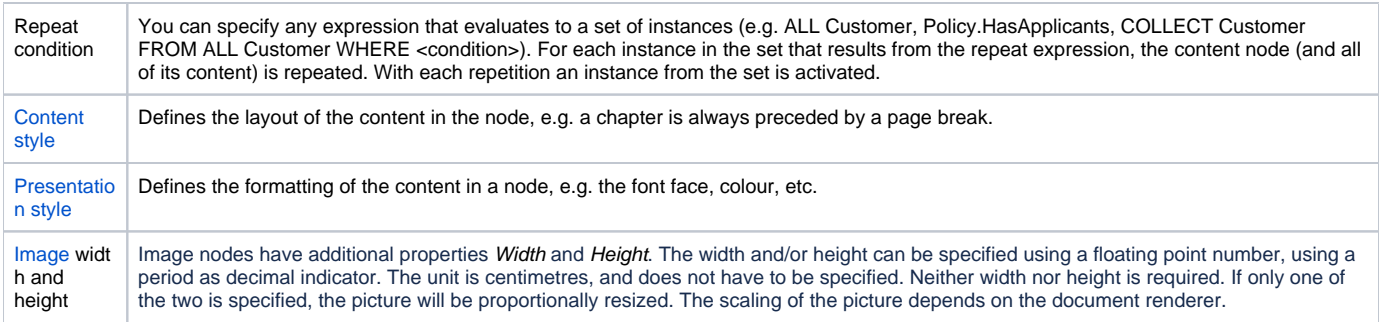

#### **To add a content node:**

- 1. Hover over a row in the tree structure.
	- Click the add-button:  $\Box$ .
- 2. 3. Select which content node type you want to add.
- 4. Select either insert after or insert child. Restrictions may apply.

#### **Delete a content node:**

- 1. Hover over a row in the tree structure.
- 2. Select the delete-button: **New 1.**

#### **To rearrange content nodes:**

1. Use the drag & drop handle that appears after hovering over a row.

## Editing text

The preview part consists of previews of images and one or more text item editors, in which text can be edited. [Read more about how to edit text items](https://my.blueriq.com/display/DOC/Text+item)  [here](https://my.blueriq.com/display/DOC/Text+item).